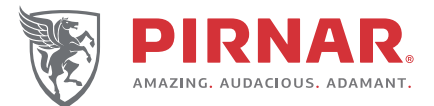

**DE**) Bedienungsanleitung Codetastatur GB Keypad operating instructions TR Instructions d'utilisation - clavier numérique Ъ Istruzioni per l'uso della tastiera **SD**Navodila za uporabo tipkovnice

 $\mathcal{S}$ 

 $\vartheta$ 

 $\sigma$ 

# **PIRNAR ART. 6279**

(ver: 01.2016)

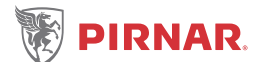

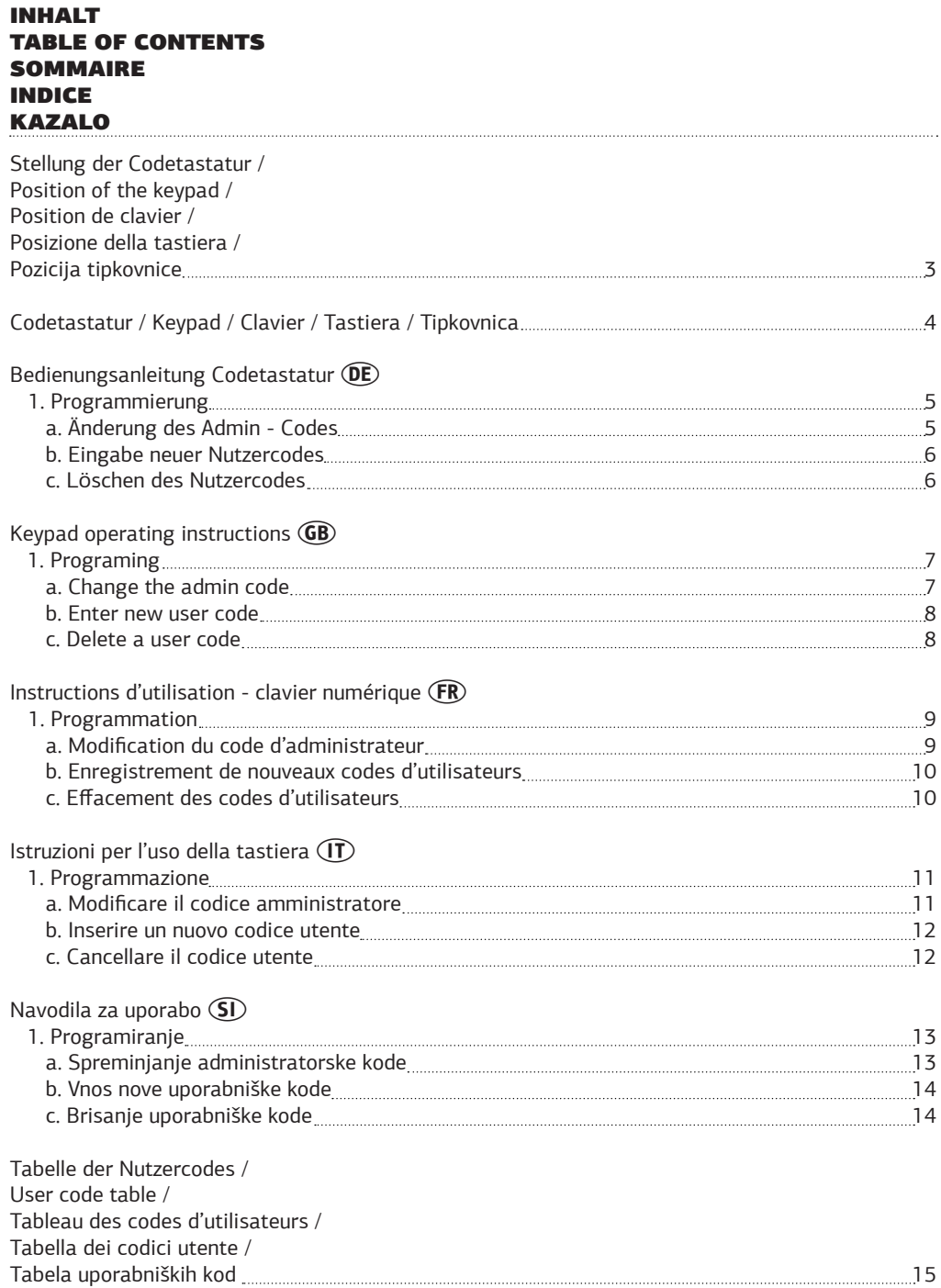

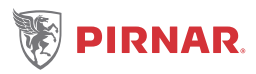

### STELLUNG DER CODETASTATUR POSITION OF THE KEYPAD POSITION DE CLAVIER POSIZIONE DELLA TESTIERA POZICIJA TIPKOVNICE

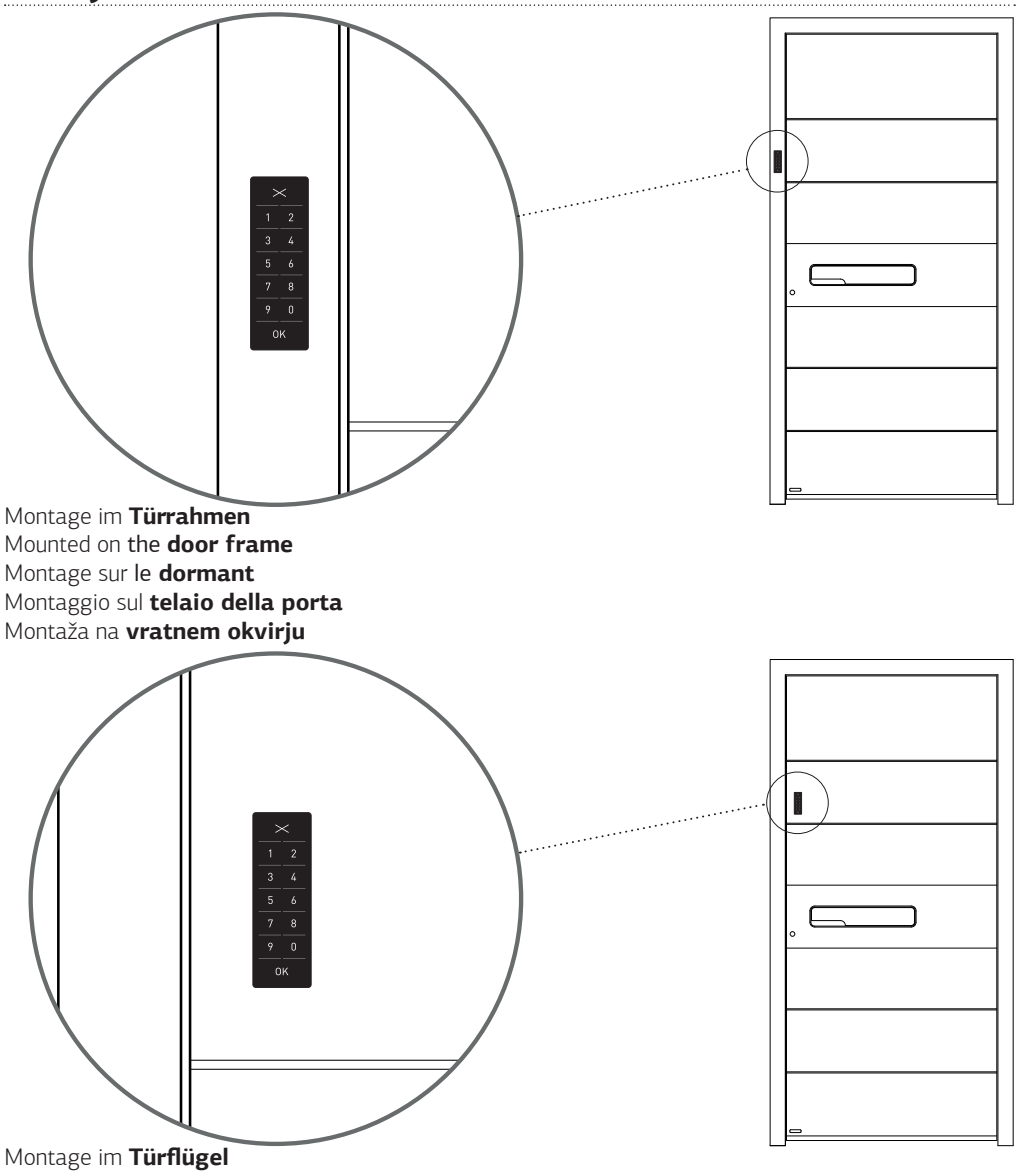

Mounted on **the door** Montage sur l' **ouvrant** Montaggio sull'**anta della porta**  Montaža na **vratnem krilu**

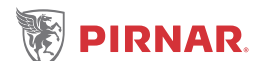

CODETASTATUR KEYPAD CLAVIER TESTIERA TIPKOVNICA

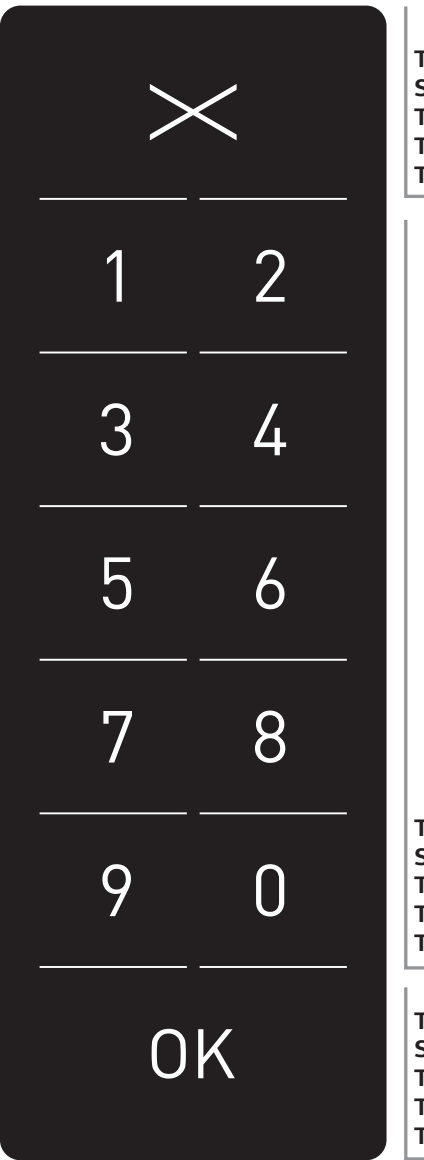

**Taste X** - Zurück (Clear) **Symbol X** - escape (clear) **Touche X** - sortie (effacer) **Testa X** - uscita (clear) **Tipka X** - izhod (clear)

**Tasten 0-9** - Eingabe des Codes **Symbols 0-9** - code entry **Touche 0-9** - saisie du code **Tasti 0-9** - inserimento del codice **Tipke 0-9** - vnos kode

**Taste OK** - Bestätigung **Symbol OK** - confirmation **Touche OK** - confirmation **Tasto OK** - conferma **Tipka OK** - potrditev

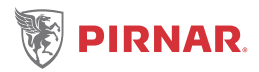

# **(DE) BEDIENUNGSANLEITUNG CODETASTATUR**

*WIR BITTEN SIE, DIESE BEDIENUNGSANLEITUNG VOR DEM ANSCHLIEßEN DER TASTATUR AN DIE SPANUNGSVERSORGUNG GRÜNDLICH DURCHZULESEN!*

Nach der Montage der Tür muss die Spannungsversorgung 12 V DC **von einer dazu befähigten Person** angeschlossen werden. Die Tastatur ist nach dem Anschluss blau beleuchtet.

Die Codetastatur **PIRNAR Art. 6279** ist sehr einfach zu bedienen. Bei der Registrierung kann der Nutzer einen beliebigen 4 bis 8-stelligen Zahlencode eingeben.

*BEZEICHNUNGEN UND WARNZEICHEN:* 

Die Anlage besteht aus zwei Teilen: der Tastatur, die an einer dem Nutzer zugänglichen Stelle angebracht ist, und dem Steuerungsmodul, das an einer dem Nutzer unzugänglichen Stelle angebracht ist. Um zum Steuerungsmodul zu gelangen ist ein Serviceeingriff notwendig.

*INSTANDHALTUNG:*

Die Anlage bedarf keiner besonderen Instandhaltung. Zur Reinigung sollte man nur schonende Reinigungsmittel beziehungsweise ein feuchtes Tuch verwenden.

### **PROGRAMMIERUNG**

# **a. ÄNDERUNG DES ADMIN-CODES**

Der im Werk eingestellte Admin-Code ist **1234**. Wir empfehlen Ihnen, diesen umgehend mit Ihrem persönlich ausgewählten Admin-Code zu ersetzen, und zwar so, wie dies in der Anlage beschrieben ist (siehe Diagramm 1). Sie können eine beliebige 4 bis 8-stellige Zahlenkombination auswählen, außer natürlich den schon im Werk eingestellten Code **1234**.

*WIR RATEN IHNEN ZU EINER SORGSAMEN VERWAHRUNG DES NEUEN ADMIN-CODES!* Diagramm 1

**Licht blinkt grün . Licht leuchtet rosa 1** Drücken  $\mathbb{O}\mathbb{K}$  und 5 Sekunden halten **2** Eingabe des Admin-Codes (Werk 1234) und drücken **Licht leuchtet blau Licht blinkt rosa Licht leuchtet rosa 3** Erneute Eingabe des Admin-Codes (Werk 1234) und drücken **Licht blinkt grün . Licht leuchtet rosa 4** Eingabe des neuen Admin-Codes und drücken **5** Erneute Eingabe des neuen Admin-Codes und drücken **Licht blinkt grün und 3x blau Drϋcken für die Wiederaufnahme des Verfahrens.**

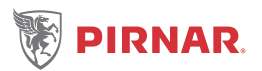

# **b. EINGABE NEUER NUTZERCODES**

Zur Eingabe neuer Codes, die neben Ihrem persönlichen Admin-Code auch die Tür öffnen werden, folgen Sie der beigelegten Anleitung (siehe Diagramm 2), es ist eine Eingabe von 100 verschiedenen Nutzercodes möglich.

*WIR EMPFEHLEN IHNEN, DIE NUTZERCODES WEGEN EINES EVENTUELLEN SPÄTEREN LÖSCHENS IN DIE TABELLE DER NUTZERCODES (SEITE 15) EINZUTRAGEN UND DIESE SORGSAM ZU VERWAHREN!*

Diagramm 2

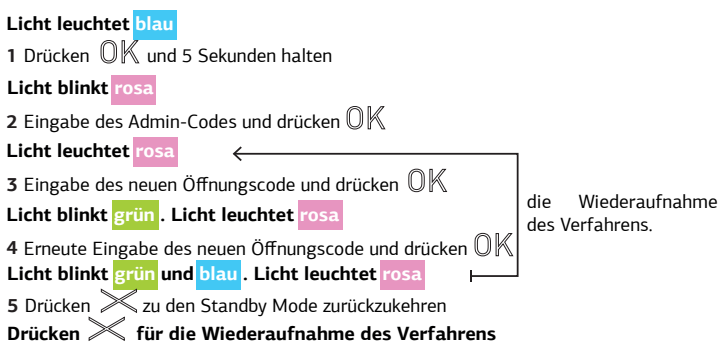

# **c. LÖSCHEN DES NUTZERCODES**

Zum Löschen des Nutzercodes befolgen Sie die beigelegte Anleitung (siehe Diagramm 3). Den Admin-Code können Sie nicht löschen, möglich ist nur eine Änderung des Codes (siehe Diagramm 1, seite 5).

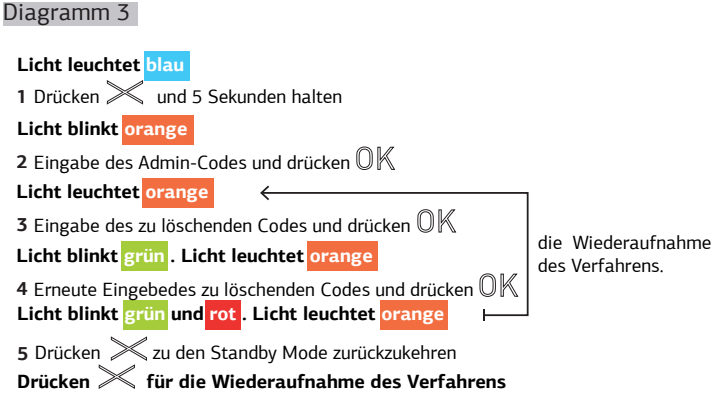

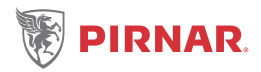

# **GB KEYPAD OPERATING INSTRUCTIONS**

*PLEASE READ THESE INSTRUCTIONS CAREFULLY BEFORE CONNECTING THE KEYPAD TO THE POWER SUPPLY!*

After the door is installed, connection to the supply voltage of 12 V DC has to be carried out by a **competent person**. When connected, the keypad will light up in blue.

The **PIRNAR Art. 6279** keypad is very simple to use. When registering, each user chooses an optional numeric code between 4 and 8 digits.

*MARKINGS AND WARNING SYMBOLS:* 

The device has two parts: the keypad located in an easily accessible position, and the control module located in a position inaccessible to the user. Access to this part requires the assistance of customer service.

#### *MAINTENANCE:*

The device requires no special maintenance. Clean with non-aggressive cleaning agents or a damp cloth.

### **PROGRAMING**

# **a. CHANGE THE ADMIN CODE**

The factory-set admin code is **1234**. We recommend that you change it immediately to your chosen admin code using the attached instructions (see diagram 1). You may choose any 4-8 digit number, except for **1234**. *MAKE SURE THAT YOU STORE THE NEW ADMIN CODE IN A SAFE PLACE!*

#### diagram 1

**Green flashing. Pink light rosa 1** Press  $\mathbb{O}K$  and hold for 5 seconds **2** Enter the admin code (1234) and press  $\mathbb{O}\mathbb{K}$ **Blue light Pink flashing Pink light 3** Enter the admin code (1234) again and press  $\mathbb{O}\mathbb{K}$ **Green flashing. Pink light rosa 4** Enter the new admin code and press $\mathbb{O}\mathbb{K}$ **5** Enter the new admin code again and press  $\mathbb{O}\mathbb{K}$ **Green and 3x blue flashing Press at anytime to restart the procedure**

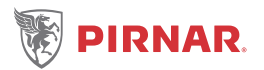

# **b. ENTER NEW USER CODE**

To enter new codes that can be used to open the door along with your personal admin code, please follow the instructions (see diagram 2). You can enter up to 100 different user codes. WITH REGARD TO THE POTENTIAL DELETION OF USER CODES, WE RECOMMEND ENTERING THE *USER CODES IN THE USER CODE TABLE (PAGE 15) AND STORING IT IN THE SAFE PLACE!*

#### diagram 2

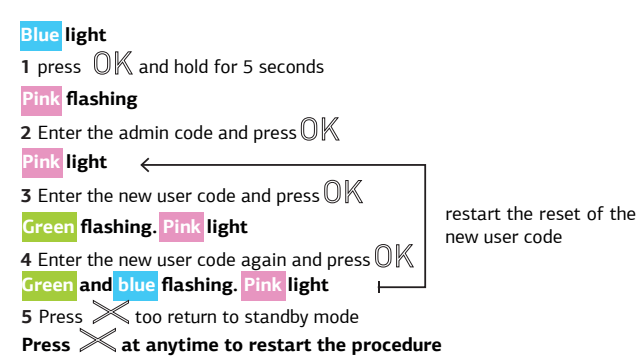

# **c. DELETE A USER CODE**

To delete a user code, please follow the instructions (see diagram 3). The admin code cannot be deleted, it can only be changed (see diagram 1, page 7).

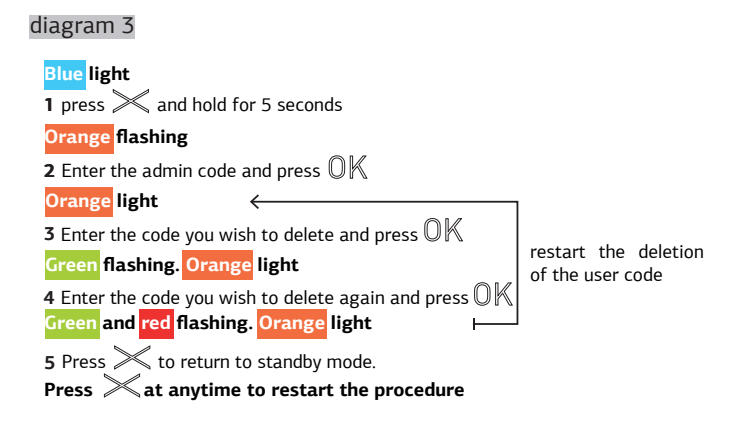

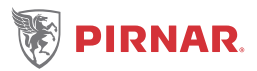

# (FR) INSTRUCTIONS D'UTILISATION - CLAVIER NUMÉRIQUE

*VEUILLEZ LIRE ATTENTIVEMENT CES CONSIGNES AVANT DE CONNECTER LE CLAVIER NUMÉRIQUE À LA SOURCE D' ALIMENTATION ÉLECTRIQUE!*

La connexion à la tension d'alimentation de 12V DC se fait après le montage de la porte par **une personne qualifiée**. Après la connexion, le clavier numérique est éclairé en bleu.

Le clavier **PIRNAR Art. 6279** est très simple d'utilisation. Lors de l'enregistrement, l'utilisateur peut choisir un code composé de 4 à 8 chiffres.

#### *NOTEZ BIEN:*

L'appareil est composé de deux parties : le clavier, situé à la hauteur accessible à l'utilisateur, et l'unité de commande, inaccessible à l'utilisateur. Pour accéder à ce dernier, le service Pirnar est nécessaire.

#### *ENTRETIEN:*

L'appareil ne requiert aucun entretien particulier. Pour le nettoyage, utiliser des produits détergents non agressifs ou un chiffon humide.

### **PROGRAMMATION**

# **a. MODIFICATION DU CODE D'ADMINISTRATEUR**

Le code d'adiministrateur à la sortie d'usine est **1234**. Nous vous conseillons de changer immédiatement le code d'administrateur à votre choix selon la démarche expliquée en annexe

(voir le diagramme 1). Vous pouvez choisir une combinaison de 4 à 8 chiffres quelconque, exepté **1234**.

*LA NOUVEAU CODE D' ADMINISTRATEUR DOIT ÊTRE SOIGNEUSEMENT GARDÉ!*

#### diagramme 1

**Clignotement vert et lumière rose 1** Appuver  $\mathbb{O}\mathbb{K}$  et maintenir 5 secondes. **2** Entrer le code d'administrateur (1234) et appuyer  $\mathbb{O}\mathbb{K}$ **Après connexion, le clavier est éclairé en bleu Clignotement rose Lumière rose 3** Réentrer le code d'administrateur (1234) et appuyer **Clignotement vert et lumière rose 4** Entrer le nouveau code d'administrateur et appuver  $\mathbb{O}\mathbb{K}$ **5** Réentrer le nouveau code d'administrateur et appuyer  $\mathbb{O}\mathbb{K}$ **Clignotement vert et 3x bleu Appuyer pour la reprise de la procédure.**

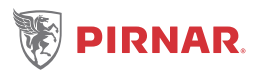

# **b. ENREGISTREMENT DE NOUVEAUX CODES D' UTILISATEURS**

Pour l'enregistrement de nouveaux codes qui pourront, outre votre code d'administrateur personnel, ouvrir la porte, suivre les consignes (voir le diagramme 2), plus de 100 codes d'utilisateurs différents peuvent être sauvegardés.

*EN RAISON D'UN ÉVENTUEL EFFACEMENT ULTÉRIEUR, NOUS VOUS CONSEILLONS DE NOTER LES CODES D'UTILISATEURS DANS LE TABLEAU DES CODES D'UTILISATEURS (PAGE 15) ET DE LE GARD-ER SOIGNEUSEMENT!*

#### diagramme 2

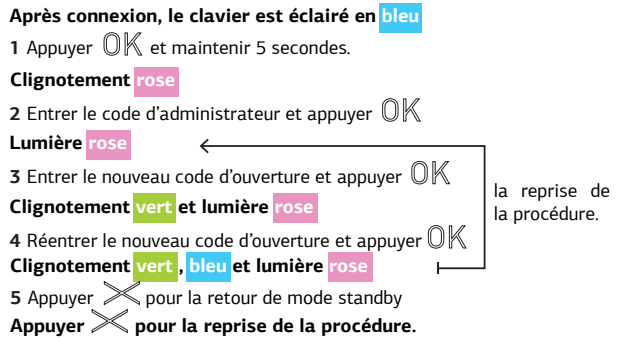

# **c. EFFACEMENT DES CODES D'UTILISATEURS**

Pour effacer des codes d'utilisateurs, suivre les consignes (voir le diagramme 3). Le code d'administrateur ne peut pas être effacé, il peut seulement être modifié (voir le diagramme 1, page 9)**.**

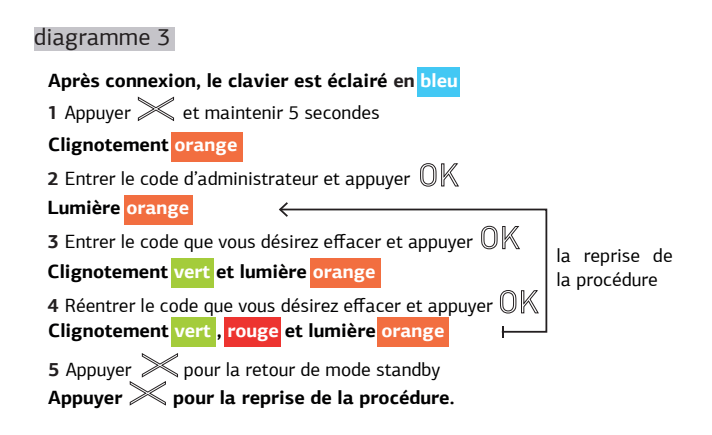

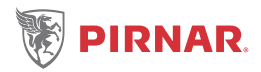

# Ъ ISTRUZIONI PER L'USO DELLA TASTIERA

*LEGGERE ATTENTAMENTE LE ISTRUZIONI, PRIMA DI COLLEGARE LA TASTIERA ALLA TENSIONE DI ALIMENTAZIONE!*

Dopo l'installazione della porta va effettuato il collegamento con una tensione di alimentazione a 12 V DC. L'installazione deve essere eseguita da **personale qualificato**.

La tastiera **PIRNAR Art. 6279** è molto semplice da usare. Dopo il collegamento, la tastiera s'illumina di blu. Tale funzione consente di modificare il codice dell'amministratore esistente. Il codice dell'amministratore può comprendere da 4 a 8 caratteri.

#### *CODICI E SEGNALI DI AVVERTIMENTO:*

Il dispositivo è costituito da due parti: la tastiera, che si trova in una posizione accessibile all'utente, e il modulo di controllo, che si trova in un luogo inaccessibile all'utente e per l'accesso al quale è necessario rivolgersi all'assistenza.

#### *MANUTENZIONE:*

Pulire per sicurezza la tastiera numerica occasionalmente, liberandola da impronte digitali e sporcizia mediante con un panno umido (non bagnato) antigraffio. Utilizzare acqua pura senza aggiunte di detergenti.

### **PROGRAMMAZIONE**

### **a. MODIFICARE IL CODICE AMMINISTRATORE**

Il codice dell'amministratore di fabbrica è 1234. E' desiderabile di cambiare il codice dell'amministratore di fabbrica immediatamente dopo la messa in servizio! Istruzioni sotto (diagramma 1). *SCEGLIERE UN NUOVO CODICE DELL'AMMINISTRATORE E MANTENERLO SEGRETO!*

#### diagramma 1

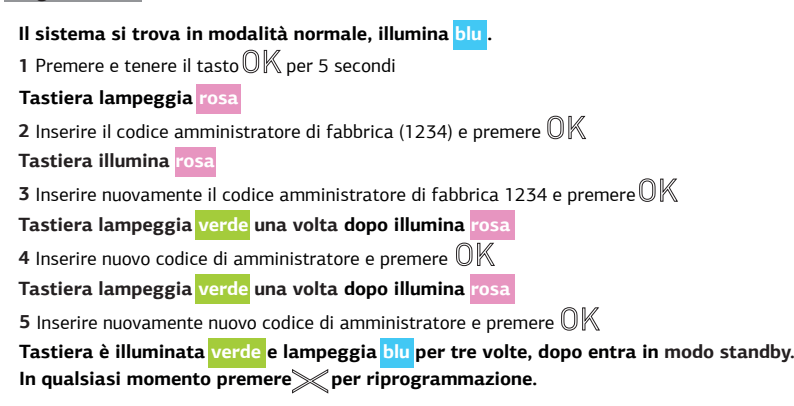

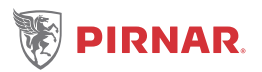

# **b. INSERIRE UN NUOVO CODICE DELL'UTENTE**

Per inserire nuovi codici per l'apertura della porta, oltre al vostro codice dell'amministratore personale, seguite le istruzioni sotto indicate (diagramma 2). Il sistema consente la registrazione al massimo di 100 codici utenti.

*CONSIGLIAMO DI RIPORTARE I CODICI DEGLI UTENTI SULLA TABELLA DEI CODICI UTENTE (PAGINA 15) E DI CONSERVARLI CON CURA: QUESTO NELL'EVENTUALITÀ DI SUCCESSIVE CANCELLAZIONI.*

#### diagramma 2

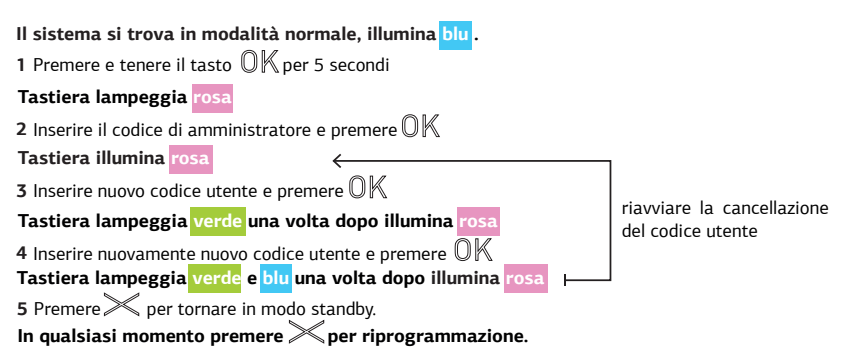

# **c. CANCELLARE IL CODICE DELL'UTENTE**

È possibile cancellare singoli codici degli utenti. La cancellazione viene eseguita attraverso il menu dell'amministratore per acceso al quale e necessario immettere il codice.

Il codice dell'amministratore non può essere cancellato ma soltanto modificato (vedi diagramma 1, pagina 11).

#### diagramma 3

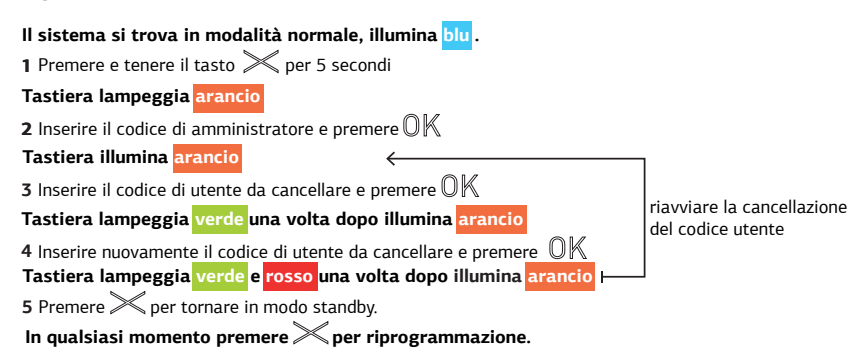

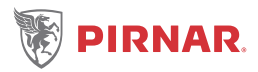

# SD NAVODILA ZA UPORABO

*PROSIMO PREBERITE TA NAVODILA ZELO NATANČNO PREDEN PRIKLJUČITE TIPKOVNICO NA NAPA-JALNO NAPETOST!*

Po vgradnji vrat se izvede priključitev na napajalno napetost 12 V DC in jo mora izvesti **strokovno usposobljena oseba**. Po priključitvi je tipkovnica modro osvetljena.

Tipkovnica **PIRNAR Art. 6279** je zelo enostavna za uporabo. Pri registraciji lahko uporabnik izbere poljubno številčno kodo dolžine od 4 do 8 mest.

*OZNAKE IN OPOZORILNI ZNAKI:*

servisni poseg. **Po priključitvi je tipkovnica, v stanju pripravljenosti, modro osvetljena** nega modula, ki je lociran na uporabniku nedostopnem mestu. Za dostop do slednjega je potreben Naprava sestoji iz dveh delov; tipkovnice, ki je locirana na uporabniku dostopnem mestu in pa krmil-

### **2** Vnesite prednastavljeno administratorsko kodo (1234) in pritisnite *VZDRŽEVANJE:*

**Tipkovnica je roza osvetljena** Naprava ne zahteva posebnega vzdrževanja. Za čiščenje uporabljati samo neagresivna sredstva oziroma, vlažno krpo.

# **4** Vnesite novo administratorsko kodo in pritisnite **PROGRAMIRANJE**

#### **Tipkovnica zeleno utripne in je roza osvetljena a. SPREMINJANJE ADMINISTRATORSKE KODE 5** Ponovno vnesite novo administratorsko kodo in pritisnite

**Tipkovnica je zeleno osvetljena in 3x modro utripne, in preide v stanje pripravljenosti** Tovarniško nastavljena administratorska koda je **1234**. Priporočamo, da jo takoj spremenite v vašo **V kateremkoli trenutku pritisnite za ponoven začetek.** izbrano administratorsko kodo po spodaj opisanem postopku (diagram 1). Izberete lahko katerokoli 4 do 8 mestno kombinacijo, razen **1234**. *NOVO ADMINISTRATORSKO KODO MORATE SKRBNO SHRANITI!*

#### diagram 1

**1** Pritisnite  $\mathbb{O}\mathbb{K}$  in držite 5 sekund **2** Vnesite prednastavljeno administratorsko kodo (1234) in pritisnite **Po priključitvi je tipkovnica, v stanju pripravljenosti, modro osvetljena Tipkovnica roza utripa Tipkovnica je roza osvetljena 3** Ponovno vnesite prednastavljeno administratorsko kodo (1234) in pritisnite **Tipkovnica zeleno utripne in je roza osvetljena 4** Vnesite novo administratorsko kodo in pritisnite  $\mathbb{O}\mathbb{K}$ **Tipkovnica zeleno utripne in je roza osvetljena 5** Ponovno vnesite novo administratorsko kodo in pritisnite  $\mathbb{O}\mathbb{K}$ **Tipkovnica je zeleno osvetljena in 3x modro utripne, in preide v stanje pripravljenosti V kateremkoli trenutku pritisnite za ponoven začetek.**

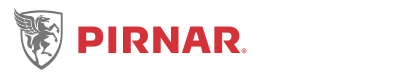

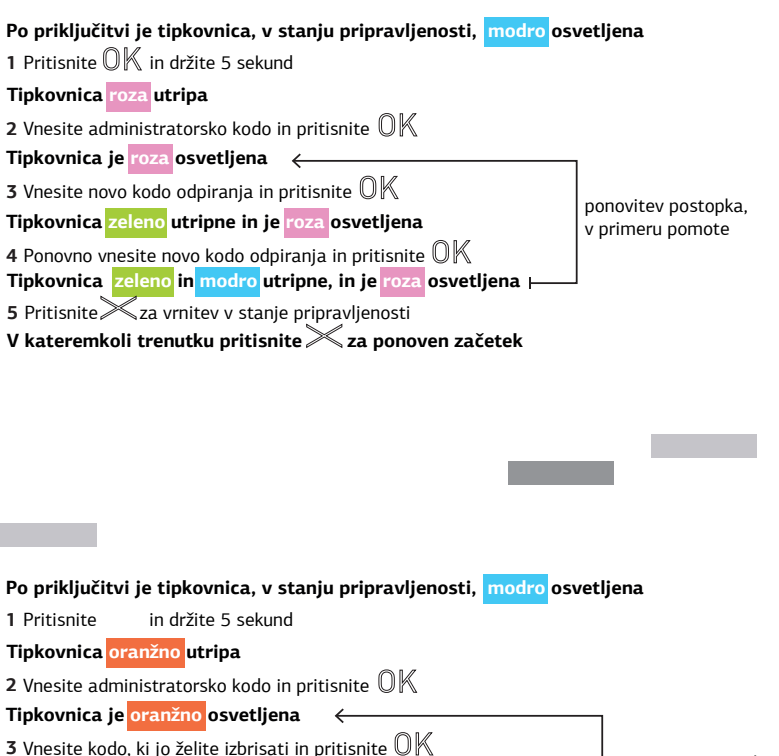

ponovitev postopka, v primeru pomote

**5** Pritisnite **za vrnitev v stanje pripravljenosti** 

**Tipkovnica zeleno utripne in je oranžno osvetljena 4** Ponovno vnesite kodo, ki jo želite izbrisati in pritisnite **Tipkovnica zeleno in rdeče utripne, in je oranžno osvetljena**

Ì

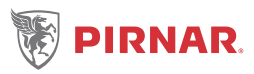

# TABELLE DER NUTZERCODES USER CODE TABLE TABLEAU DES CODES D'UTILISATEURS TABELLA DEI CODICI UTENTE TABELA UPORABNIŠKIH KOD

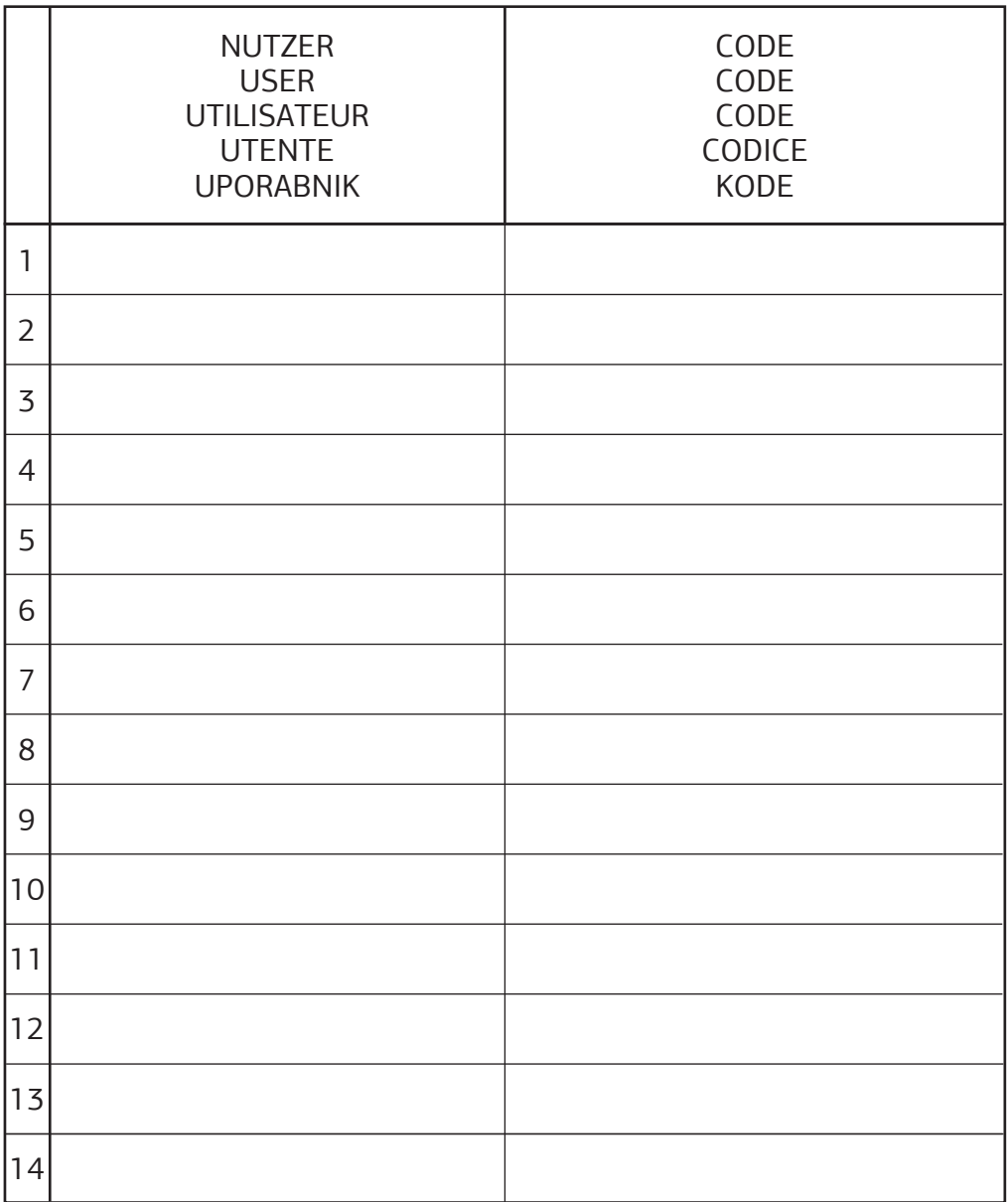

# **PIRNAR d.o.o.**

Bravničarjeva ulica 20 SLO - 1000 Ljubljana Tel: +386 8 205 1210 E-mail : info@pirnar.si **www.pirnar.si** MAD⊠ S